The Student Center has a new look with some exciting new features. You will see a Search link which gives you the ability to search the class schedule for a particular semester or browse the course catalogue. The Plan link allows you to search the course catalogue for courses you may want to take in a future semester. These courses can then be moved to your shopping cart and validated for a particular semester.

The Enroll link takes you to your pre-registered courses and to your shopping cart. You can add courses to your shopping cart by searching the Class Schedule, My Requirements, or My Planner. If you use the Class Schedule option, you are able to select courses from the current course offerings. If you check the My Requirements and search, when the page comes up you will then click on the My Requirements tab. You will get your academic requirement report and can easily see which requirements are not satisfied. If you choose the My Planner option and search, you will click the Plan link. This opens your Planner and will allow you to select courses from the listing you created there.

Another new feature is the "What-if" report which allows you to select a different major and run the "What-if" report to show you what you would need to fulfill that new major.

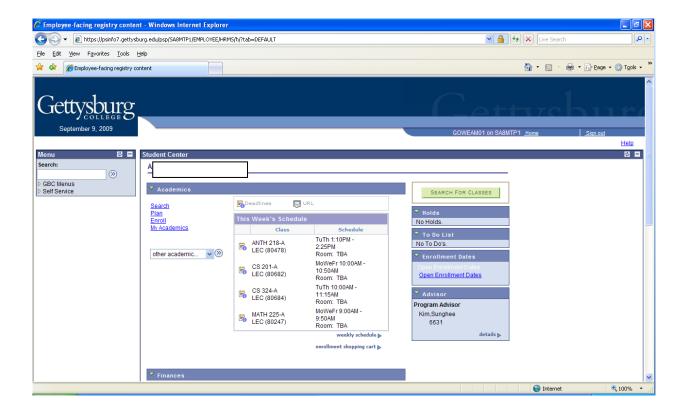

To begin using your planner, select the Browse Course Catalog button.

Use the Alpha link to search for a course by the first letter of the subject. Use the **Collapse All** button to quickly view all of the subjects that begin with the same letter. To view all of the courses that begin with the same letter, use the **Expand all** button.

| 🖉 Student Center - Windows In                                                                                                    | ternet Explorer                                                                                                    |                                      |
|----------------------------------------------------------------------------------------------------|----------------------------------------------------------------------------------------------------|--------------------------------------|
| 🚱 🗸 🙋 https://psinfo7.get                                                                                                    | tysburg.edu/psp/SA8MTP1_1/EMPLOYEE/HRM5/c/SA_LEARNER_SERVICES.SSS_STUDENT_CENTER.GBL?PORTALPARAM_PTCNAV=HC,                                                                                                    | _SSS_STUDENT_C 🖳 🔓 🗶 Live Search 🖉 🗸 |
| <u>File Edit View Favorites Tools</u>                                                                                                    | : Hab                                                                                                    |                                      |
| 😭 🏟 🌈 Student Center                                                                                                    |                                                                                                    | 🟠 👻 🐻 👘 🖶 🗛 🖓 Tools 🗸 🎽              |
| Gettysburg<br>September 8, 2009                                                                                                    |                                                                                                    | GOWEAM01 on SABMTP1 Home Sign out    |
| Search:           Search:         >           > GBC Menus         >           > Self Service         >           > Off Campus Studies         >           > Payroll and Compensation         >           > Class Search / Browse         Catalog           > Academic Planning         >           > Enrollment         >           > Campus Pinances         >           > Campus Personal<br>Information         >           > Academic Records         >           > Degree         Progress/Graduation           - Student Center         > | Search       Plan       Enroll       My Academics         my planner       shopping cart       course history         My Planner       B       Course Catalog         Gettysburg       Undergraduate       Image: Course Catalog         Gettysburg       Course Catalog       Image: Course Catalog         Gettysburg       Course Catalog       Image: Course Catalog         Gettysburg       Course Catalog       Image: Course Catalog         Gettysburg       Course Catalog       Image: Course Catalog         Gettysburg       Course Catalog       Image: Course Catalog         Gettysburg       Course Catalog       Image: Course Catalog         Gettysburg       Course Catalog       Image: Course Catalog         My Course       Course Catalog       Image: Course Catalog         My Course       Course Catalog       Image: Course Catalog         Course       Course       ADD TO PLANNER         Course       Course Catalog       ADD TO PLANNER         AAS - African American Studies       AFS - Africana Studies |                                      |
|                                                                                                    | AL - Artful Learning                                                                                                    | 💽 Internet 🔍 100% 🕶                  |

To add a course to your planner, select the checkbox to the left of the desired course.

| 🖉 Student Center - Windows In                                                                                                    | nternet Explorer                                                                                                    |                                   |
|----------------------------------------------------------------------------------------------------|----------------------------------------------------------------------------------------------------|-----------------------------------|
| Go v 🖉 https://psinfo7.get                                                                                                    | ttysburg.edu/psp/SA8MTP1_1/EMPLOYEE/HRMS/c/SA_LEARNER_SERVICES.SSS_STUDENT_CENTER.GBL?PORTALPARAM_PTCNAV=/                                                                                                    | HC_SSS_STUDENT_C                  |
| Eile Edit View Favorites Tools                                                                                                    | s <u>H</u> elp                                                                                                    |                                   |
| 🚖 🕸 🌈 Student Center                                                                                                    |                                                                                                    | 🏠 🔹 🔝 🕤 🖶 Tools 🔹 🎇               |
| Gettysburg<br>September 8, 2009                                                                                                    | 2.                                                                                                    | GOWEAM01 on SA8MTP1 Home Sign out |
| Menu 🗖                                                                                                    |                                                                                                    |                                   |
| Search:                                                                                                    | Search Plan Enroll My Academics                                                                                                    | <u></u>                           |
| D GBC Menus                                                                                                    | my planner shopping cart course history                                                                                                    |                                   |
|                                                                                                    |                                                                                                    |                                   |
| <ul> <li>Off Campus Studies</li> <li>Payroll and Compensation</li> </ul>                                                                                                    | My Planner                                                                                                    | -                                 |
| <ul> <li>Class Search / Browse<br/>Catalog</li> <li>Academic Planning</li> <li>Enrollment</li> <li>Campus Finances</li> <li>Campus Personal<br/>Information</li> <li>Academic Records</li> <li>Degree<br/>Progress/Graduation</li> <li>Student Center</li> </ul> | Browse Course Catalog         Gettysburg College   Undergraduate         A B C D E F G H I J K L M N O P Q R S T U V W X Y Z<br>0 1 2 3 4 5 6 7 8 9         COLLAPSE ALL       EXPAND ALL         ADD TO PLANNER         Select subject code to display or hide course information.                                                                                                    |                                   |
|                                                                                                    |                                                                                                    |                                   |
|                                                                                                    | ▼ ECON - Economics                                                                                                    |                                   |
|                                                                                                    | Select Course Title Typically<br>Offered                                                                                                    |                                   |
|                                                                                                    | Image: Image: |                                   |
|                                                                                                    | 103 Principles of Microeconomics                                                                                                    |                                   |
|                                                                                                    | 104 Principles of Macroeconomics                                                                                                    |                                   |
|                                                                                                    |                                                                                                    | Sinternet                         |
|                                                                                                    |                                                                                                    | There is a second                 |

After you have selected a course, scroll to the top of the page and click the **Add to Planner** button.

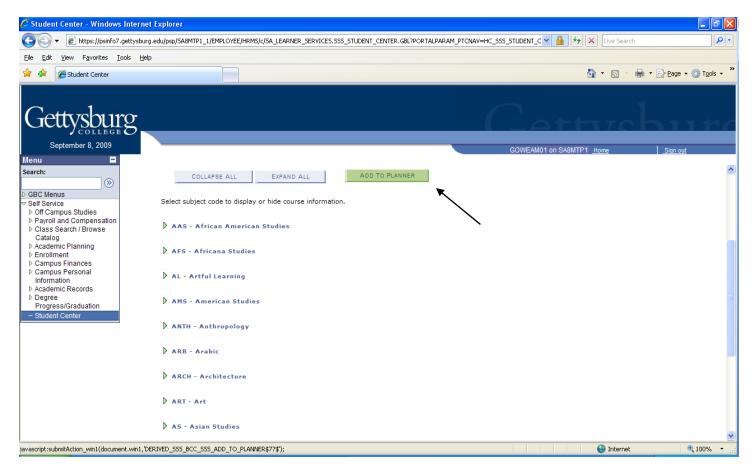

A confirmation is displayed to confirm your selection.

| 🖉 Student Center - Windows Internet Explorer                                                                                                    | - 2 🛛                          |
|----------------------------------------------------------------------------------------------------|--------------------------------|
| 🚱 🕞 👻 🔊 https://psinfo7.gettysburg.edu/psp/SA8MTP1_1/EMPLOYEE/HRMS/c/SA_LEARNER_SERVICES.SSS_STUDENT_CENTER.GBL?PORTALPARAM_PTCNAV=HC_SSS_STUDENT_C 💌 🔒 😏 🗙                                                                                            | Live Search                    |
| Ejle Edit View Favorites Iools Help                                                                                                    |                                |
| 🐈 🎄 🌈 Student Center                                                                                                    | ▪ 🔊 · 🖶 ▪ 📴 Page ▪ 🎯 Tools ▪ » |
| Gettysburg<br>September 8, 2009 GOWEAN01 on SABMTP1 H                                                                                                    | Iome Sian out                  |
| Menu E                                                                                                    |                                |
| Search:     Search     Plan     Enroll     My Academics       > GBC Menus     my planner     shopping cart     course history       > Self Service     Payroll and Compensation     My Planner       > Class Search / Browse     Browse Course Catalog |                                |
| Catalog<br>> Academic Planning<br>> Enrollment<br>> Campus Finances<br>> Campus Personal<br>Information<br>> Academic Records<br>> Degree<br>Progress/Graduation                                                                                       |                                |
| - Student Center<br>CON 101 has been added to your Planner. Main Content                                                                                                    |                                |
| COLLAPSE ALL EXPAND ALL ADD TO PLANNER                                                                                                    |                                |
| Select subject code to display or hide course information.                                                                                                    |                                |
| ▼ ECON - Economics                                                                                                    |                                |
| Select Course Title Course Title Offered                                                                                                    |                                |
| 101     Introductory Economics                                                                                                    | ►                              |
|                                                                                                    | 😜 Internet 🔍 100% 🔻 🛒          |

OR You can click on "View Class Sections" to see in which semester a course will be offered.

| 🏉 My Planner - Windows Inter                                                                                                    | net Explorer                                                                                                    |                                                                                                    |                                                                                                    |                                        |                          |
|----------------------------------------------------------------------------------------------------|----------------------------------------------------------------------------------------------------|----------------------------------------------------------------------------------------------------|----------------------------------------------------------------------------------------------------|----------------------------------------|--------------------------|
| 💽 🗸 🖉 https://psinfo7.ge                                                                                                    | ttysburg.edu/psp/SA8MTP2_1/EMPLC                                                                                                    | YEE/HRMS/c/SA_LEARNER_SERVICES.SSS                                                                                                    | _MY_PLANNER.GBL?FolderPath=PORTAL_ROOT_                                                              | OBJECT.CO_EMPLOYEE 🖌 🔒 🐓 🗙 Live Search | P -                      |
| <u>File Edit View Favorites Tool</u>                                                                                                    | ls <u>H</u> elp                                                                                                    |                                                                                                    |                                                                                                    |                                        |                          |
| 🚖 🏟 🌈 My Planner                                                                                                    |                                                                                                    |                                                                                                    |                                                                                                    | 🖄 🝷 🖾 👘                                | 🖶 🔹 🔂 Page 🔹 🎯 Tools 🔹 🎇 |
| Gettysburg<br>October 1, 2009                                                                                                    | 5                                                                                                    |                                                                                                    |                                                                                                    | GOWEAM01 on SA8MTP2 Home               | Sian out                 |
| Menu 🗖                                                                                                    |                                                                                                    |                                                                                                    |                                                                                                    |                                        | ~                        |
| Search:           > GBC Menus         >           > Self Service         >           > Off Campus Studies         >           > Payroll and Compensation         >           > Class Search / Browse         Catalog | Course Detail Return to Browse Course Cat ECON 101 - Introductor                                                                                                    |                                                                                                    |                                                                                                    |                                        |                          |
|                                                                                                    | Course Detail                                                                                                    |                                                                                                    |                                                                                                    |                                        |                          |
|                                                                                                    | Career<br>Units<br>Grading Basis<br>Course Components                                                                                                    | Undergraduate<br>1.00<br>Graded<br>Laboratory Required<br>Lecture Required                                                                                         | view class sections<br>add to planner<br>This course is in your planner<br>under Term(s) Unassigned. | Main Content                           | 3                        |
| Degree<br>Progress/Graduation                                                                                                    | Enrollment Information                                                                                                    |                                                                                                    |                                                                                                    |                                        |                          |
| - Student Center                                                                                                    | Course Attribute                                                                                                    | Multiple Inquiries Social Science                                                                                                    | •                                                                                                    |                                        |                          |
|                                                                                                    | Description                                                                                                    |                                                                                                    |                                                                                                    |                                        |                          |
|                                                                                                    | emphasis on the operation theories of prices, consume theories of prices, consume theories of prices and the operation of the operation of the | nic systems and economic analysis, v<br>on of the US economy. Topics includ<br>mer bahavior, firm bahavior, income<br>i, inflation, money, taxes and global<br>ce. |                                                                                                    |                                        | 9                        |
|                                                                                                    |                                                                                                    |                                                                                                    |                                                                                                    | 😜 Internet                             | € 100% · ;;              |

Select the section and add the course directly to your Shopping Cart from here.

| 🖉 My Planner - Windows Internet Ex                     | plorer         |                     |                 |                |                       |                            |        |                    |                          |
|--------------------------------------------------------|----------------|---------------------|-----------------|----------------|-----------------------|----------------------------|--------|--------------------|--------------------------|
| 💽 🗸 👩 https://psinfo7.gettysburg                       | g.edu/psp/SA8M | TP2_1/EMPI          | .OYEE/HRM       | IS/c/SA_LEARNE | R_SERVICES.SSS_STUDEN | [_CENTER.GBL               |        | 💌 🔒 🐓 🗙 Live Sear  | th P-                    |
| File Edit View Favorites Tools Hel                     | þ              |                     |                 |                |                       |                            |        |                    |                          |
| 👷 🚸 😑 👻 🏀 My Planner                                   | <i>(</i>       | )racle   Peop       | oleSoft Ent     | erpris 🏉 My    | Planner               | x                          |        | 🟠 • 🔊 ·            | 🖶 🔹 🔂 Page 🔹 🎯 Tools 🔹 🎇 |
| Gettysburg                                             |                |                     |                 |                |                       |                            | C      | ettyze             | hure                     |
| October 1, 2009                                        |                |                     |                 |                |                       |                            | GOWEAM | 01 on SA8MTP2 Home | Sign out                 |
| Menu  Search:                                          | economic inte  | erdepende           | nce.            | · 4            | -                     | /                          |        |                    | ^                        |
|                                                        | ourse Sch      | edule               |                 |                |                       |                            |        |                    |                          |
| D Class Search / Browse                                | erms Offered   | Spring,             | 2010            | ~              | show sections         | -                          |        |                    |                          |
| Catalog<br>V Academic Planning                         | My Class Sched | lule                | 1               | show all       | Shopping Cart         | show all                   |        |                    |                          |
| - My Planner<br>- Enrollment Shopping<br>Cart          | CS 221         | TuTh 10:<br>Room: T | 00AM - 1<br>FBA | 1:15AM         |                       | 2:10PM - 3:25PM<br>1: TBA  |        |                    |                          |
| - My Course History     Enrollment     Campus Finances |                |                     |                 | •              | Open Close            | d 🔺 Wait List              |        |                    |                          |
| Campus Personal<br>Information                         | ON 101 secti   | ons for S           | pring, 2        | 010            |                       |                            |        |                    |                          |
| N Degree                                               | ection         |                     |                 | Session        | Status                |                            |        |                    |                          |
| Progress/Graduation                                    | LEC (20278)    |                     |                 | 1              | •                     | select                     |        |                    |                          |
| - Student Center                                       | Days           | Start               | End             | Room           | Instructor            | Dates<br>01/14/2010 -      |        |                    |                          |
| _                                                      | TuTh           | 8:30AM              | 9:45AM          | ТВА            | Staff                 | 04/30/2010                 |        |                    |                          |
| Se                                                     | ection         |                     |                 | Session        | Status                |                            |        |                    |                          |
| <u>B-</u>                                              | LEC (20279)    |                     |                 | 1              | •                     | select                     |        |                    |                          |
|                                                        | Days           | Start               | End             | Room           | Instructor            | Dates                      |        |                    |                          |
|                                                        | TuTh           | 1:10PM              | 2:25PM          | тва            | Staff                 | 01/14/2010 -<br>04/30/2010 |        |                    | *                        |
| -                                                      |                |                     |                 |                |                       |                            |        | 😜 Internet         | 🔍 100% 👻                 |

## You will receive a confirmation.

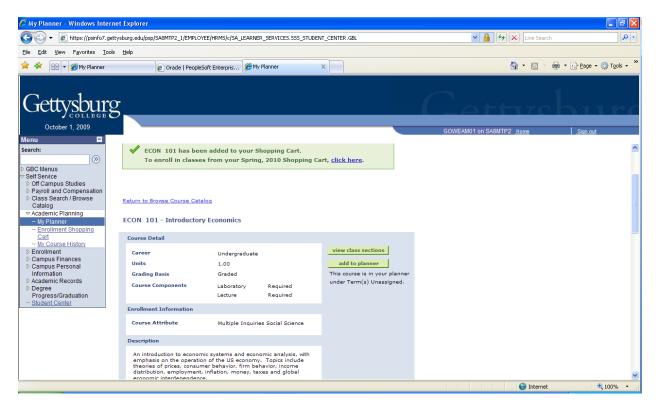

After you have made all of your selections, select the Shopping Cart tab at the top of the page.

| 🖉 Student Center - Windows In                                                                                                    | Internet Explorer                                                                                                    |                                           |
|----------------------------------------------------------------------------------------------------|----------------------------------------------------------------------------------------------------|-------------------------------------------|
| 💽 🗸 🖉 https://psinfo7.gel                                                                                                    | yettysburg.edu/psp/SA8MTP1_1/EMPLOYEE/HRMS/c/SA_LEARNER_SERVICES.SSS_STUDENT_CENTER.GBL?PORTALPARAM_PTCNAV=HC_SSS_STUDENT_C                                                                                                    | A B Search                                |
| File Edit View Favorites Tool:                                                                                                    | ols <u>H</u> elp                                                                                                    |                                           |
| 🚖 🏟 🌈 Student Center                                                                                                    |                                                                                                    | 🏠 🔹 🔝 🔹 🖶 👻 🔂 Page 🖛 🍈 T <u>o</u> ols 🚽 🎽 |
| A      Student Center      Coccus Student Center      September 8, 2009      Menu      Search:     Self Service     Off Campus Studies     Payroll and Compensation     Class Search / Browse     Catalog     Academic Planning     Enrollment     Campus Finances     D campus Personal     Information     P. Academic Records     D pere     Progrees/Graduation     Student Center | Search Plan   my planner shopping cart   ourse history   My Planner   My Planner   A b c D f f G H J J K L M M O P Q R S T U V W X Y Z   0 1 2 3 4 5 6 7 8 9   CollAPSE ALL   Expand ALL   A D TO PLANNER Set subject code to display or hide course information. | 1 on SA8MTP1 <u>Home</u> Sign out         |
|                                                                                                    | Select Course Title Typically                                                                                                    |                                           |
|                                                                                                    | Select         Nbr         Course inte         Offered           101         Introductory Economics         Introductory Economics         Introductory Economics                                                                                                 |                                           |
| ,                                                                                                    |                                                                                                    | 😜 Internet 🔍 100% 👻 🤢                     |

Select a term from the shopping cart page. Click the radio button on the left of the desired term. Then click the **Continue** button to proceed.

| 🖉 Student Center - Windows In                                                                                                    | ternet Explorer                                                                                                    |                                                    |                                     |                       |                                    | - 7 🛛                    |
|----------------------------------------------------------------------------------------------------|----------------------------------------------------------------------------------------------------|----------------------------------------------------|-------------------------------------|-----------------------|------------------------------------|--------------------------|
| G v 🖉 https://psinfo7.gett                                                                                                    | tysburg.edu/psp/SA8MTP1_1/EMPLOYE                                                                                                    | E/HRMS/c/SA_LEARNER_SEF                            | RVICES.SSS_STUDENT_CENTER.GBL?PORTA | LPARAM_PTCNAV=HC_SS   | iS_STUDENT_C 💌 🔒 😽 🗙 🛛 Live Search | P -                      |
| <u>File Edit View Favorites Tools</u>                                                                                                    | : <u>H</u> elp                                                                                                    |                                                    |                                     |                       |                                    |                          |
| 🚖 🏟 🌈 Student Center                                                                                                    |                                                                                                    |                                                    |                                     |                       | 🗄 • 🔊 ·                            | 🖶 🔹 🔂 Page 🔹 🍈 Tools 🔹 🎽 |
| Search:<br>Self Service<br>Callog<br>Search:<br>Self Service<br>Payroll and Compensation<br>Callog<br>Academic Planning<br>Cangus Finances<br>Catalog<br>Academic Planning<br>Campus Finances<br>Catalog<br>Academic Planning<br>Academic Planning<br>Academic Planning<br>Progress/Graduation<br>Campus Personal<br>Information<br>Academic Records<br>Degree<br>Progress/Graduation<br>- Student Center | Search<br>my planner<br>Shopping Cart<br>Select Term<br>Fail, 2009<br>Spring, 2010<br>Search Plan Enroll My Aca<br>My Planner Shopping Cart C<br>go to | Career<br>Undergraduate<br>Undergraduate<br>demics |                                     | v D<br>ademics<br>ory | GOWEAM01 on SA9MTP1 Home           | Sign out                 |
|                                                                                                    |                                                                                                    |                                                    |                                     |                       | Internet                           | 🔍 100% 🔻 🛒               |

The Add Classes to Shopping Cart page is displayed.

| 🖉 Student Center - Windows Int                                                                                                    | ernet Explorer                                                                                                    |                                                                         |                             |                                            | - 7 🛛                      |
|----------------------------------------------------------------------------------------------------|----------------------------------------------------------------------------------------------------|-------------------------------------------------------------------------|-----------------------------|--------------------------------------------|----------------------------|
| Goo - 🙋 https://psinfo7.gett                                                                                                    | sburg.edu/psp/SA8MTP1_1/EMPLOYEE/HRN                                                                                                    | IS/c/SA_LEARNER_SERVICES.SSS_ST                                         | UDENT_CENTER.GBL?PORTALPARA | AM_PTCNAV=HC_SSS_STUDENT_C 🎴 🔒 🗲 🗙 Live Se | earch                      |
| <u>File E</u> dit <u>V</u> iew F <u>a</u> vorites <u>T</u> ools                                                                                                    | Help                                                                                                    |                                                                         |                             |                                            |                            |
| 🔶 🍄 🌈 Student Center                                                                                                    |                                                                                                    |                                                                         |                             | 🟠 * 🔊                                      | 🔹 🖶 🔹 🔂 Page 🔹 🎯 Tools 👻 🎇 |
| Gettysburg<br>September 8, 2009                                                                                                    |                                                                                                    |                                                                         |                             | GOWEAM01 on SA8MTP1 Home                   | Sign out                   |
| Menu     ■       Search:     >>       >> GBC Menus     >>       >> Self Service     >> Off Campus Studies       >> Payroll and Compensation     >> Class Search / Browse Catalog       >> Academic Planning     >= Enrollment       >> Campus Finances     >> Campus Personal Information       >> Academic Records     >> | Search<br>my planner<br>Shopping Cart<br>Add Classes to Shopping<br>Use the Shopping Cart to tempo<br>Click Validate to have the syste<br>Spring, 2010   Undergraduate | rarily save classes until it is tim<br>m check for possible conflicts p | course history              | ics                                        |                            |
| Degree     Progress/Graduation     - Student Center                                                                                                    | Add to Cart: Spring, Z<br>Enter Class Nbr<br>enter<br>Find Classes<br>O Class Search<br>My Requirements<br>My Planner<br>search                                        | Open O                                                                  | Closed Wait List            | Inter                                      | net <b>6</b> , 100% - ;    |

To search for a course within your planner, in the ADD TO CART section, click the radio button left of My Planner.

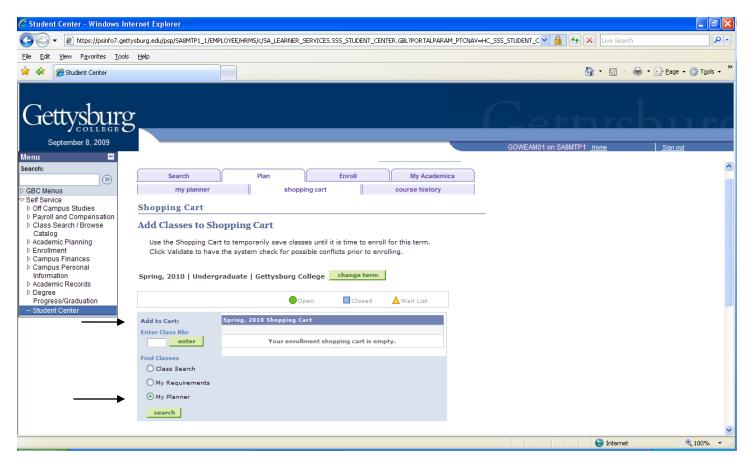

The **Search from My Planner** page is displayed. To add the course to the shopping cart, click the **Select** button to the right of the desired course.

| 🖉 Student Center - Windows Int                                              | ernet Explo     | er                                                                                    |        |                              |                         |                                          |                          |
|-----------------------------------------------------------------------------|-----------------|---------------------------------------------------------------------------------------|--------|------------------------------|-------------------------|------------------------------------------|--------------------------|
| GO - 🖉 https://psinfo7.gett                                                 | ysburg.edu/psp  | /SA8MTP1_1/EMPLOYEE/HRMS/c/SA_LE                                                      | ARNER_ | SERVICES.SSS_STUDENT_CENT    | ER.GBL?PORTALPARAM_PTCI | NAV=HC_SSS_STUDENT_C 💌 🔒 🐓 🔀 Live Search | <b>P</b> -               |
| <u>File E</u> dit <u>V</u> iew F <u>a</u> vorites <u>T</u> ools             | Help            |                                                                                       |        |                              |                         |                                          |                          |
| 😤 🍄 🌈 Student Center                                                        |                 |                                                                                       |        |                              |                         | 💁 • 🖻 🔞                                  | 🖶 🔻 🔂 Page 🔹 🎯 Tools 🔹 🎽 |
| Gettysburg<br>September 8, 2009                                             | 5               |                                                                                       |        |                              |                         | Cettye                                   | hure                     |
| Menu 🗖                                                                      |                 |                                                                                       |        |                              |                         | GOWEAM01 on SA8MTP1 Home                 | <u>Sign out</u>          |
| Search:                                                                     | S               | earch Plan                                                                            |        | Enroll                       | My Academics            |                                          |                          |
| BC Menus                                                                    |                 | my planner                                                                            | shopp  | ing cart                     | course history          |                                          |                          |
| Self Service<br>▷ Off Campus Studies                                        | Shoppin         | ng Cart                                                                               |        |                              | <b>1</b> 23             |                                          |                          |
| <ul> <li>Payroll and Compensation</li> <li>Class Search / Browse</li> </ul> | Search          | from My Planner                                                                       |        |                              |                         |                                          |                          |
| Catalog  Academic Planning  Enrollment                                      | Spring, 201     | .0   Undergraduate   Gettysburg C                                                     | ollege |                              |                         |                                          |                          |
| <ul> <li>Campus Finances</li> <li>Campus Personal</li> </ul>                |                 |                                                                                       |        |                              |                         |                                          |                          |
| Information<br>Academic Records                                             |                 | dd Classes to Shopping Cart                                                           |        |                              |                         |                                          |                          |
| Degree<br>Progress/Graduation                                               | Unass<br>Course | igned Courses<br>Description                                                          | Units  | Term Status                  | Select                  |                                          | ≡.                       |
| - Student Center                                                            | ECON 101        | Introductory Economics                                                                |        | ) Classes available this ter |                         | ┢─────                                   |                          |
|                                                                             | Search Pla      | dd Classes to Shopping Cart<br>an Enroll My Academics<br>Shopping Cart Course History |        |                              | , <u> </u>              |                                          |                          |
|                                                                             |                 |                                                                                       |        |                              |                         |                                          |                          |
|                                                                             |                 |                                                                                       |        |                              |                         | 😜 Internet                               | 🔍 100% 🔻 🛒               |

All of the sections for the selected course are displayed.

| 🚱 🕞 👻 🔊 https://psinfo7.gettysburg.edu/psp/SA8MTP1_1/EMPLOYEE/HRMS/c/SA_LEARNER_SERVICES.SSS_STUDENT_CENTER.GBL?PORTALPARAM_PTCNAV=HC_SSS_STUDENT_C 💌 🔒 🚱 🗙 Live Search                                                                                                    | <b>P</b> -           |
|----------------------------------------------------------------------------------------------------|----------------------|
|                                                                                                    |                      |
| Elle Edit. View Favorites Iools Help                                                                                                    |                      |
| 😪 🎄 🌈 Student Center 👘 🖓 👘 🔹 🔂 🔹 🔂 😨 Page 🔻                                                                                                    | 🗿 T <u>o</u> ols 👻 🎽 |
| Gettysburg                                                                                                    | +0                   |
| September 8, 2009 GOWEAM01 on SA9MTP1 Home Sign out                                                                                                    |                      |
| Menu         Search:         >>         >>         >>         >>         >>         >>         >>         >>         >>         >>         >>         >>         >>         >>         >>         >>         >>         >>         >>         >>         >>         >>         >>         >>         >>         >>         >>         >>         >>         >>         >>         >>         >>         >>         >>         >>         >>         >>         >>         >>         >>         >>         >>         >>         >>         >>         >>         >>         >>         >>         >>         >>         >> |                      |
| ── Student Center View 3 First ◄ 1-12 of 12 ▷ Last                                                                                                    |                      |
| Section     A-LEC(20278)     Status     select class       Session     Regular       Days & Times     Room     Instructor     Meeting Dates       TuTh 8:30AM -     TEA     Staff     01/14/2010 -                                                                                                    |                      |
| Section B-LEC(20279) Status select class Session Regular                                                                                                    |                      |
| Days & Times Room Instructor Meeting Dates                                                                                                    | 100%:                |

## To choose a class, click the **select** button to the right of the desired class.

| 🖉 Student Center - Windows Interr                                                        | net Explore        | er                                                                                         |                                      |                                                     |                            |                   |                   |             | _ 7 🗙                  |
|------------------------------------------------------------------------------------------|--------------------|--------------------------------------------------------------------------------------------|--------------------------------------|-----------------------------------------------------|----------------------------|-------------------|-------------------|-------------|------------------------|
| 💽 🗸 🖉 https://psinfo7.gettysbu                                                           | urg.edu/psp/       | SA8MTP1_1/EMPLOYEE/H                                                                       | IRMS/c/SA_LEARNE                     | R_SERVICES.SSS_STUDENT_                             | CENTER.GBL?PORTALPARAM     | M_PTCNAV=HC_SSS_S | TUDENT_C 🖌 🔒 😽    | Live Search | P-                     |
| <u>File E</u> dit <u>V</u> iew F <u>a</u> vorites <u>T</u> ools <u>H</u>                 | lelp               |                                                                                            |                                      |                                                     |                            |                   |                   |             |                        |
| 🚖 🛠 🏉 Student Center                                                                     |                    |                                                                                            |                                      |                                                     |                            |                   |                   | 🙆 • 🔊 - 🖶   | ▪ 📴 Page ▪ 🍥 Tools ▪ 🎽 |
| Gettysburg<br>September 8, 2009                                                          |                    |                                                                                            |                                      |                                                     |                            | C                 | lott              | 770         | 21100                  |
|                                                                                          |                    |                                                                                            |                                      |                                                     |                            | G                 | OWEAM01 on SA8MTF | 1 Home      | <u>Sign out</u>        |
| ▷ GBC Menus                                                                              | My Class S         | <u>chedule</u><br>TuTh 10:00AM -                                                           | show all                             | Shopping Cart<br>Your shopping cart is en           | npty.                      |                   |                   |             | ~                      |
| Catalog<br>> Academic Planning<br>> Enrollment<br>> Campus Finances                      | exactly '10        | Room: TBA<br>ng classes match your<br>l', Course Career: <b>U</b> i<br>hopping <u>Cart</u> | search criteria C<br>ndergraduate, S | iourse Subject: Economic:<br>how Open Classes Only: | s, Course Number is<br>Yes | сн                |                   |             |                        |
| Campus Personal Information Academic Records Degree Progress/Graduation - Student Center | ▼ ECO              | N 101 - Introducto                                                                         |                                      | Open Closed                                         | Wait List                  | ast               |                   |             |                        |
|                                                                                          |                    | A-LEC(20278)                                                                               |                                      | Status                                              |                            |                   |                   |             |                        |
|                                                                                          |                    |                                                                                            |                                      | Status 🔴                                            | select class               | 1                 |                   |             |                        |
|                                                                                          | Session            | Regular<br>Days & Times                                                                    | Room                                 | Instructor                                          | Meeting Dates              |                   |                   |             |                        |
|                                                                                          |                    | TuTh 8:30AM -<br>9:45AM                                                                    | тва                                  | Staff                                               | 01/14/2010 -<br>04/30/2010 |                   |                   |             |                        |
|                                                                                          | Section<br>Session | -                                                                                          |                                      | Status 🔵                                            | _select class              | 1                 |                   |             |                        |
|                                                                                          |                    | Days & Times                                                                               | Room                                 | Instructor                                          | Meeting Dates              |                   |                   |             | <b>~</b>               |
|                                                                                          |                    |                                                                                            |                                      |                                                     |                            |                   |                   | 😜 Internet  | 🔍 100% 🔹 🛒             |

The **Enrollment Options** page is displayed. If you want to add your name to a waitlist for the class select that option here. If you do not need this option, click the **Next** button at the bottom of the page to continue.

| 🖉 Student Center - Windows Internet Explorer                                                                                                    |                                                   | _ 7 🛛                  |  |  |  |  |  |  |  |
|----------------------------------------------------------------------------------------------------|---------------------------------------------------|------------------------|--|--|--|--|--|--|--|
| 🚱 🔍 🖉 https://psinfo7.gettysburg.edu/psp/SA8MTP1_1/EMPLOYEE/HRMS/c/SA_LEARNER_SERVICES.SSS_STUDENT_CENTER.GBL?PORTALPARAM_PTCNAV=HC_SSS_STUDENT_C 🛛 🔒 😽 🗙 Live Search 👂 🔹 |                                                   |                        |  |  |  |  |  |  |  |
| Eile Edit View Favorites Iools Help                                                                                                    |                                                   |                        |  |  |  |  |  |  |  |
| 🚖 🏟 🌈 Student Center                                                                                                    | 🏠 👻 🔂 😪 🖶 Page                                    | • 💮 T <u>o</u> ols • 🎽 |  |  |  |  |  |  |  |
| Gettysburg<br>September 8, 2009                                                                                                    | GOWEAM01 on SA8MTP1 Home Sign o                   | 1100                   |  |  |  |  |  |  |  |
| Menu 🗖                                                                                                    |                                                   |                        |  |  |  |  |  |  |  |
| Search Plan                                                                                                    | Enroll My Academics                               | <u>^</u>               |  |  |  |  |  |  |  |
| D GBC Menus my planner                                                                                                    | shopping cart course history                      |                        |  |  |  |  |  |  |  |
| Self Service     P Off Campus Studies     Shopping Cart                                                                                                    |                                                   |                        |  |  |  |  |  |  |  |
| P Payroll and Compensation     Class Search / Browse     1. Select classes to add - Enrollment Preferences                                                                |                                                   |                        |  |  |  |  |  |  |  |
| Catalog  Academic Planning  Spring, 2010   Undergraduate   Gettysburg C                                                                                                   | Spring, 2010   Undergraduate   Gettysburg College |                        |  |  |  |  |  |  |  |
| Campus Finances                                                                                                    |                                                   |                        |  |  |  |  |  |  |  |
| Information Class Desferences                                                                                                    |                                                   | ≡                      |  |  |  |  |  |  |  |
| Academic Records     Degree                                                                                                    |                                                   |                        |  |  |  |  |  |  |  |
| Progress/Graduation ECON 101-B Lecture Open                                                                                                    | Wait List Wait list if class is full              |                        |  |  |  |  |  |  |  |
| ECON 101-LB1 Laboratory Open                                                                                                    | Permission Nbr                                    |                        |  |  |  |  |  |  |  |
| Session Regular Academic Session                                                                                                    | Grading A through F Grading                       |                        |  |  |  |  |  |  |  |
| Career Undergraduate                                                                                                    | Units 1.00                                        |                        |  |  |  |  |  |  |  |
| Enrollment Information <ul> <li>Multiple Inquiries Social Science</li> </ul>                                                                                              |                                                   |                        |  |  |  |  |  |  |  |
|                                                                                                    |                                                   |                        |  |  |  |  |  |  |  |
|                                                                                                    |                                                   |                        |  |  |  |  |  |  |  |
|                                                                                                    | CANCEL                                            |                        |  |  |  |  |  |  |  |
| Section Component Days & Times                                                                                                    | Room Instructor Start/End Date                    | ~                      |  |  |  |  |  |  |  |
|                                                                                                    | e Internet                                        | 🔍 100% 🔻 🛒             |  |  |  |  |  |  |  |

A confirmation message that the class has been added to the **Shopping Cart** is displayed. The Enroll button may be used to submit your Shopping Cart for registration during your enrollment dates. To view your enrollment dates, select the **My Enrollment Dates** link from the Student Services section.

| 🖉 Student Center - Windows Internet Explorer                                 |                                                                                             |                       |             |             |              |                               |               |                    |  |  |
|------------------------------------------------------------------------------|---------------------------------------------------------------------------------------------|-----------------------|-------------|-------------|--------------|-------------------------------|---------------|--------------------|--|--|
| 😋 💽 👻 🙋 https://psinfo7.gettysburg.edu/psp/SA8MTP1_1/EM                      | PLOYEE/HRMS/c/SA_LEARNE                                                                     | R_SERVICES.SSS        | _STUDENT_CE | NTER.GBL?PO | RTALPARAM_PT | CNAV=HC_SSS_STUDENT_C 💌 🔒 🚱 🕻 | × Live Search | <b>P</b> -         |  |  |
| <u>File E</u> dit <u>V</u> iew F <u>a</u> vorites <u>I</u> ools <u>H</u> elp |                                                                                             |                       |             |             |              |                               |               |                    |  |  |
| 🚖 🏟 🌈 Student Center                                                         |                                                                                             |                       |             |             |              | 6                             | 🔓 • 📾 • 👼 • 🗟 | Page 🔹 🍈 Tools 👻 🎽 |  |  |
|                                                                              |                                                                                             |                       |             |             |              |                               |               |                    |  |  |
| $\cap$ 1                                                                     |                                                                                             |                       |             |             |              |                               |               |                    |  |  |
| Gettysburg                                                                   |                                                                                             |                       |             |             |              |                               |               | 11400              |  |  |
|                                                                              |                                                                                             |                       |             |             |              |                               |               |                    |  |  |
| September 8, 2009                                                            |                                                                                             |                       |             |             |              | GOWEAM01 on SA8MTP1           | Home          | <u>Sign out</u>    |  |  |
| Menu                                                                         |                                                                                             |                       |             |             |              |                               |               | ~                  |  |  |
| Search Search my planner                                                     | Plan                                                                                        | pping cart            | nroll       | course      | Academics    |                               |               |                    |  |  |
| D GBC Menus                                                                  | Sho                                                                                         | opping can            | I           | course      | nistory      |                               |               |                    |  |  |
| ▷ Off Campus Studies Snopping Cart                                           | Shopping Cart                                                                               |                       |             |             |              |                               |               |                    |  |  |
| Payroll and Compensation     Class Search / Browse     Add Classes to Sh     | Add Classes to Shopping Cart                                                                |                       |             |             |              |                               |               |                    |  |  |
|                                                                              | Use the Shopping Cart to temporarily save classes until it is time to enroll for this term. |                       |             |             |              |                               |               |                    |  |  |
| Enrollment     Click Validate to have     Campus Finances                    | Click Validate to have the system check for possible conflicts prior to enrolling.          |                       |             |             |              |                               |               |                    |  |  |
|                                                                              | CCON 101 has been added to your Shopping Cart.                                              |                       |             |             |              |                               |               |                    |  |  |
| Academic Records Degree                                                      |                                                                                             |                       |             |             |              |                               |               |                    |  |  |
| Progress/Graduation<br>- Student Center<br>Spring, 2010   Underg             | raduate   Gettysburg                                                                        | College               | ange term   |             |              |                               |               |                    |  |  |
|                                                                              |                                                                                             | Open                  | Closed      | A Wait L    | ist          |                               |               |                    |  |  |
|                                                                              |                                                                                             |                       |             |             |              |                               |               |                    |  |  |
| Add to Cart:<br>Enter Class Nbr                                              | Spring, 2010 Shopping<br>Select Class                                                       | ) Cart<br>Days/Times  | Room        | Instructor  | Units Status |                               |               |                    |  |  |
| enter class hor                                                              | ECON 101-B                                                                                  | TuTh 1:10PM -         | тва         | Staff       | 1.00         |                               |               |                    |  |  |
| Find Classes                                                                 | ECON 101-LB1                                                                                | 2:25PM<br>Mo 4:00PM - | Glatfelter  |             |              |                               |               |                    |  |  |
| Class Search                                                                 | (20284)                                                                                     | 5:00PM                | Hall 201    | Staff       |              |                               |               |                    |  |  |
| O My Requirements                                                            |                                                                                             |                       | delete      | validate    | enroll       |                               |               |                    |  |  |
| (●) My Planner                                                               |                                                                                             | for selected:         | Gelete      | valuate     | cin on       |                               |               | <b>&gt;</b>        |  |  |
|                                                                              |                                                                                             |                       |             |             |              |                               | 😜 Internet    | 🔍 100% 🔻 🔐         |  |  |